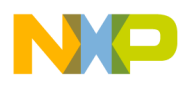

**Freescale Semiconductor** Application Note

Document Number: AN5029

# **Building EWL Compiler Libraries with a Custom UART Baud Rate**

## <span id="page-0-0"></span>**1. Introduction**

This application note describes the steps required to change the universal asynchronous receiver/transmitter (UART) console baud rate for the Embedded Warrior Library (EWL) compiler **libraries** 

This document tells how to:

- Rebuild the EWL libraries with a new UART console baud rate
- Rebuild a UART project with the custom baud rate
- Customize a stationary project to work with the custom baud rate

#### **Contents**

- **1. Introduction [......................................................1](#page-0-0) 2. [Preliminary background](#page-1-0) ..................................2 3. [Rebuilding EWL libraries.................................2](#page-1-1) 4. [Rebuilding UART project.................................3](#page-2-0)**
- **5. [Using new UART library...................................5](#page-4-0)**

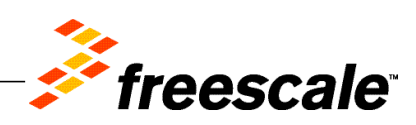

© Freescale Semiconductor, Inc., 2014. All rights reserved.

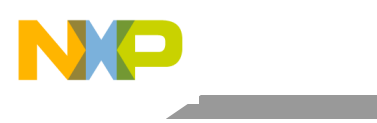

Preliminary background

# <span id="page-1-0"></span>**2. Preliminary background**

By default, Power Architecture projects contain UART library built for baud rate of 115200 bps. If you need to use a different baud rate, you need to rebuild the UART and EWL libraries for the new baud rate value.

### <span id="page-1-1"></span>**3. Rebuilding EWL libraries**

To define a new UART console baud rate and rebuild the EWL libraries, perform the following steps:

1. Open uart console config.h from

<*CWInstallDir*>\PA\PA\_Support\ewl\EWL\_C\include\pa, and replace the default macro with the new baud rate value, as shown in the figure below.

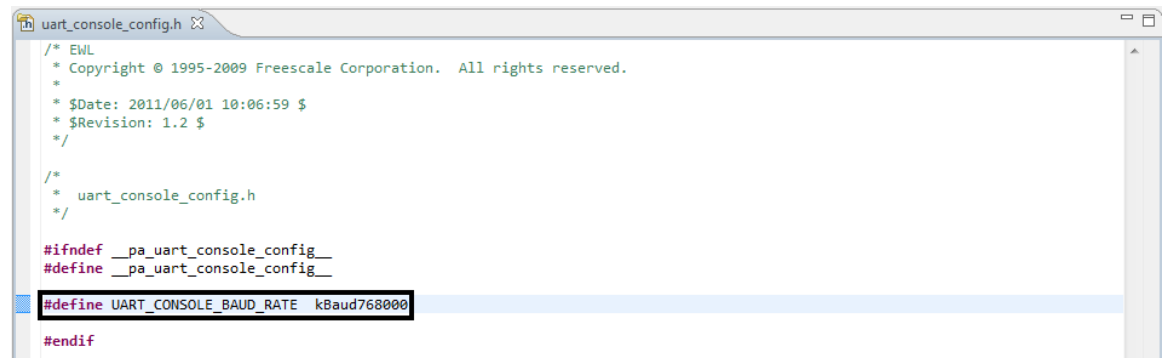

**Figure 1. Defining new UART console baud rate**

2. Rebuild the EWL libraries using the steps given in Section 22.3.3, "How to Rebuild the EWL Libraries," of <*CWInstallDir*>\PA\Help\PDF\Power Arch Build Tools Reference.pdf.

Rebuilding UART project

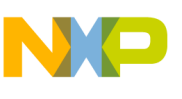

# <span id="page-2-0"></span>**4. Rebuilding UART project**

Before building the UART project, perform these steps:

- 1. Open UART.h from <*CWInstallDir*>\PA\PA\_Support\Serial\Common.
- 2. Add the new baud rate value to the UARTBaudRate enumeration.

| UART.h 23                                                                                                    | 一日 |  |
|----------------------------------------------------------------------------------------------------|----|--|
| $/$ * EWL<br>* Copyright © 1995-2009 Freescale Corporation. All rights reserved.                                                                                                    |    |  |
| * \$Date: 2009/05/14 16:55:58 \$<br>* \$Revision: 1.1 \$<br>$*$                                                                                                    |    |  |
| #ifndef UART H<br>#define UART H                                                                                                    |    |  |
| #if !_EWL_CONSOLE_SUPPORT<br>#error EWL CONSOLE SUPPORT must not be defined to 1.<br>#endif                                                                                                    |    |  |
| typedef int UARTError;                                                                                                    |    |  |
| $enum$ {<br>$kUARTNoError = 0,$<br>kUARTUnknownBaudRate,<br>kUARTConfigurationError,<br>kUARTBufferOverflow,<br>/* specified buffer was too small */<br>kUARTNoData<br>/* no data available from polling */<br>в                                                                                                    | Ξ  |  |
| typedef enum {<br>/* use HW settings such as DIP switches */<br>$k$ BaudHWSet = $-1$ ,<br>$/*$ valid baud rates $*/$<br>$kBaud300 = 300$ ,<br>$kBaud600 = 600,$<br>$kBaud1200 = 1200,$<br>$kBaud1800 = 1800,$<br>$kBaud2000 = 2000,$<br>$kBaud2400 = 2400$ ,<br>$kBaud3600 = 3600$ ,<br>$kBaud4800 = 4800$ ,<br>$kBaud7200 = 7200,$<br>$kBaud9600 = 9600,$<br>$kBaud19200 = 19200$ ,<br>$kBaud38400 = 38400$ ,<br>$kBaud57600 = 57600$ ,<br>$kBaud115200 = 115200$ ,<br>$kBaud230400 = 230400$<br>kBaud768000 = 768000<br>P UARIBaudRate; |    |  |
| UARTError InitializeUART(UARTBaudRate baudRate);<br>UARTError TerminateUART(void);<br>$\triangleleft$                                                                                                    |    |  |
|                                                                                                    |    |  |

**Figure 2. Adding new baud rate value to UARTBaudRate enumeration**

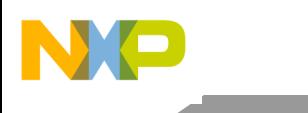

### Rebuilding UART project

To rebuild the UART project, perform these steps:

- 1. Start CodeWarrior for Power Architecture.
- 2. Choose **File > Import** from the menu bar. The **Import Projects** page of the **Import** wizard appears.
- 3. Browse and select a UART project, specific to the board being used, from <*CWInstallDir*>\PA\PA\_Support\Serial, as shown in the figure below.

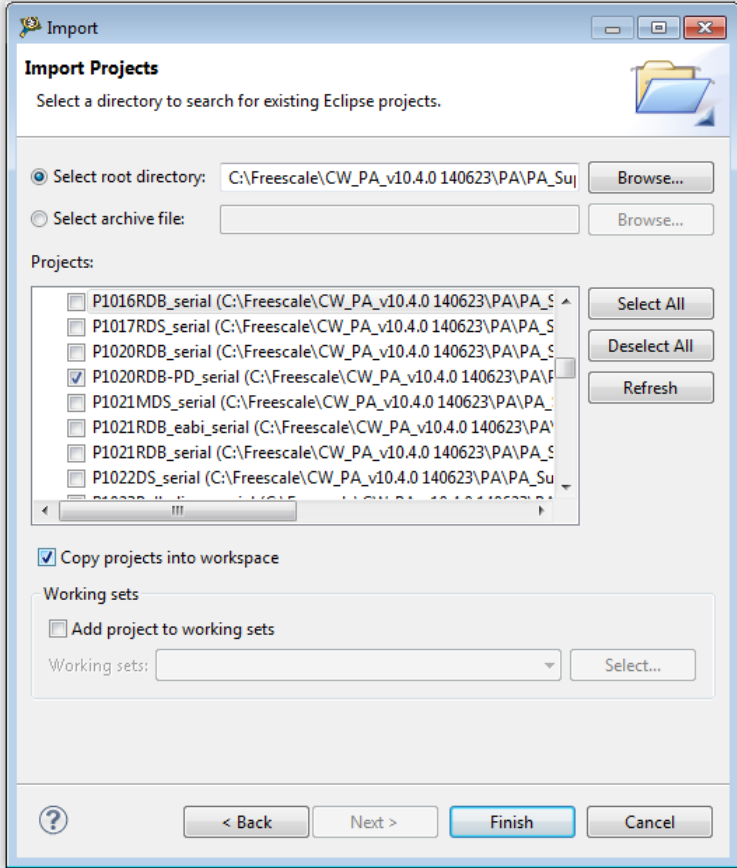

**Figure 3. Importing UART project**

- 4. Select the **Copy projects into workspace** checkbox.
- 5. Click **Finish** to end the **Import** wizard.
- 6. Build the project using the **Project > Build Project** option.

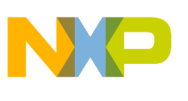

# <span id="page-4-0"></span>**5. Using new UART library**

To use the new UART console baud rate in a project, perform these steps:

- 1. Start CodeWarrior for Power Architecture.
- 2. Create a new project using the **File > New > CodeWarrior Bareboard Project Wizard** option.
- 3. Choose **Project > Properties** from the menu bar. The **Properties for <***project***>** window appears.
- 4. Expand the **C/C++ Build** property and select **Settings > PowerPC Linker > Input**.
- 5. Replace the library files in the **Library Files** pane with the ones built in sections 3 and 4, as shown in the figure below.

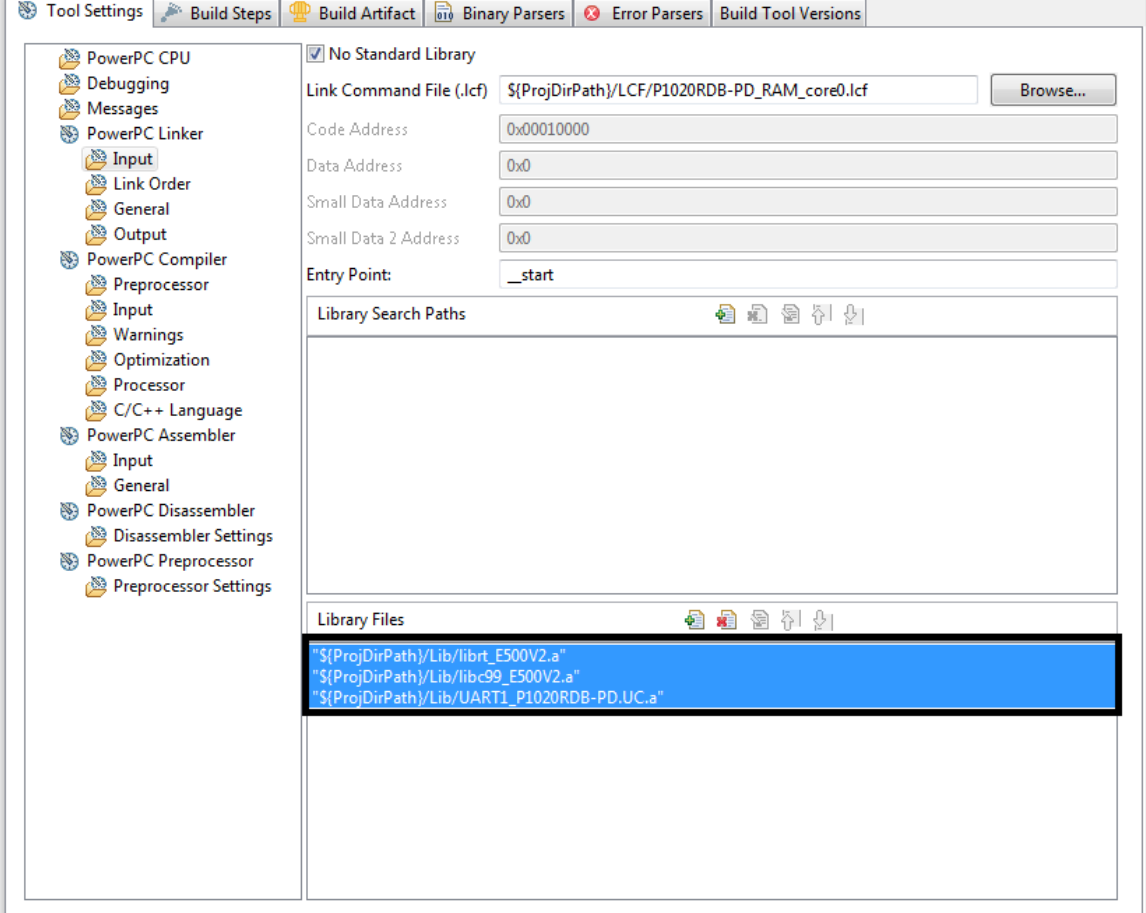

**Figure 4. Modifying project settings**

- 6. Click **Apply** and then **OK** in the **Properties for <***project***>** window.
- 7. Build the project with the new libraries using the **Project > Build Project** option.

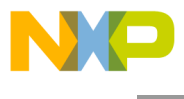

How to Reach Us:

Home Page: www.freescale.com

E-mail: support@freescale.com Information in this document is provided solely to enable system and software implementers to use Freescale Semiconductor products. There are no express or implied copyright licenses granted hereunder to design or fabricate any integrated circuits or integrated circuits based on the information in this document.

Freescale reserves the right to make changes without further notice to any products herein. Freescale makes no warranty, representation, or guarantee regarding the suitability of its products for any particular purpose, nor does Freescale assume any liability arising out of the application or use of any product or circuit, and specifically disclaims any and all liability, including without limitation consequential or incidental damages. "Typical" parameters that may be provided in Freescale data sheets and/or specifications can and do vary in different applications, and actual performance may vary over time. All operating parameters, including "typicals," must be validated for each customer application by customer's technical experts. Freescale does not convey any license under its patent rights nor the rights of others. Freescale sells products pursuant to standard terms and conditions of sale, which can be found at the following address: [freescale.com/SalesTermsandConditions.](http://www.freescale.com/SalesTermsandConditions)

Freescale, the Freescale logo, CodeWarrior, and QorIQ are trademarks of Freescale Semiconductor, Inc., Reg. U.S. Pat. & Tm. Off. Layerscape is trademark of Freescale Semiconductor, Inc. All other product or service names are the property of their respective owners. ARM, Cortex and TrustZone are trademarks or registered trademarks of ARM Ltd or its subsidiaries in the EU and/or elsewhere. All rights reserved.

© 2014 Freescale Semiconductor, Inc.

Document Number: AN5029 10 October 2014

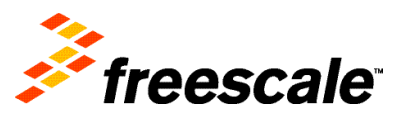